Terbit *online* pada laman web jurnal : http://ejournal.upbatam.ac.id/index.php/comasiejournal

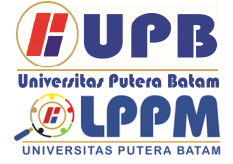

**Jurnal Comasie** 

| ISSN (Print) xxxxxxxx | ISSN (Online) 2715-6265 |

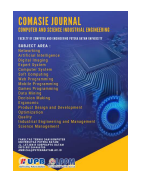

# **PERANCANGAN DAN IMPLEMENTASI WLAN BERBASIS MIKROTIK MENGGUNAKAN METODE VLAN PADA PERUMAHAN MITRA CENTER SAGULUNG BATAM**

# **Muhammad Agus Safutra<sup>1</sup> , Cosmas Eko Suharyanto<sup>2</sup>**

<sup>1</sup>Program Studi Teknik Informatika, Universitas Putera Batam <sup>2</sup>Program Studi Teknik Informatika, Universitas Putera Batam email: pb150210184@upbatam.ac.id

# **ABSTRACT**

Mitra Center is one of the residential areas in Sagulung District with a small area located in Kel. Sungai Langkai, Kec.Sagulung, Riau Islands, Batam City. Wired network infrastructure that is only provided by one ISP in this location has disappointed residents becouse has been limited. As a result residents buy a GSM data package that is also not cheap. Therefore researchers try to build a network based on Wireless Local Area Network (WLAN). Residents registered in this place are more or less 40 family cards (KK), the location of this place is classified as small and not extensive, which only has 4 blocks residential area. After conducting observations and interviews with several residents, consumption of internet access is relatively high, they are commonly complained when using GSM data packages becouse is not enough to buy once a month. Some of them interested using the wired internet provided by ISP like Indihome, but currently the available network is empty. Therefore, researchers designed a WLAN by utilizing an indihome connection that would be upgraded to 50Mbps to be allocated to WLAN users with a fair usage and optimization sharing mechanism, and adjusting needs based on data obtained during the data collection.

Keywords: Bandwidth Management, Mikrotik, VLAN, WLAN.

# **PENDAHULUAN**

Perkembangan teknologi informasi pada saat ini terus berkembang seiring dengan kebutuhan manusia yang menginginkan kemudahan, kecepatan dan keakuratan dalam memperoleh informasi. Penggunaan internet saat ini menjadi kebutuhan yang cukup penting dikalangan masyarakat. Oleh karena itu kemajuan teknologi informasi harus terus diupayakan dan ditingkatkan kualitas dan kuantitasnya. Salah satu kemajuan teknologi informasi di bidang transmisi data pada saat ini adalah penggunaan

Wireless LAN (WLAN). Perangkat wireless WLAN memungkinkan adanya hubungan para pengguna informasi. WLAN pada dasarnya sama dengan jaringan LAN dengan menggunakan kabel, hanya saja WLAN tidak menggunakan kabel dan memungkinkan para pengguna saling berhubungan sekalipun dalam kondisi yang mobile (bergerak) sehingga diharapkan WLAN memberikan kemudahan para pengguna. Salah satu contoh aplikasi wireless yang sering kita jumpai adalah penggunaan antena televisi yang menggunakan

antena untuk menangkap gelombang siaran.

Penelitian ini dilakukan pada perumahan mitra center sagulung batam, dengan jumlah warga kurang lebih 40 kartu keluarga, dan hanya memiliki 4 blok perumahan. Kebutuhan akses internet pada perumahan ini sangat tinggi, sebab dalam proses pengumpulan data melalui wawancara dengan beberapa warga, peneliti mendapatkan data bahwa akses internet memang dibutuhkan untuk berbagai keperluan dan aktivitas setiap orang. Saat ini untuk menggunakan akses internet hampir seluruhnya menggunakan paket data gsm. Namun mereka mengeluhkan biaya yang mereka keluarkan setiap bulannya untuk dapat menggunakan akses internet, beberapa diantaranya kesulitan untuk mengontrol pemakaian paket internet cukup untuk satu bulan. Kemajuan teknologi saat ini berdampak hampir semua orang menggunakan smartphone untuk aktifitas panggilan, berkirim pesan, dan lainnya menggunakan akses internet. Hal ini menyebabkan mereka harus mengeluarkan biaya lebih untuk membeli paket data internet seluler gsm. Alternatif untuk dapat menggunakan akses internet adalah dengan menggunakan layanan internet berkabel dari berbagai penyedia layanan yang ada, namun infrastruktur jaringan penyedia layanan internet seperti telkom hanya terbatas.

Dari hasil wawancara terdapat perbedaan kebutuhan yaitu pengguna internet yang belum berkeluarga membutuhkan akses internet hanya untuk perangkat yang dia gunakan dan cenderung untuk membeli paket data internet gsm. Dan untuk pengguna yang sudah berkeluarga membutuhkan akses internet yang dapat digunakan bersama dalam satu keluarga dan lebih memilih untuk menggunakan jasa penyedia layanan internet seperti indihome namun terkendala oleh infrastruktur jaringan yang terbatas (habis) dan biaya langganan yang tidak sedikit. Berdasarkan analisis kebutuhan peneliti membuat dua kategori kebutuhan pemakaian internet warga mitra center yaitu kategori A untuk kebutuhan akses

internet untuk satu perangkat dan kategori B untuk kebutuhan akses internet lebih dari satu perangkat.

Berdasarkan uraian diatas, maka peneliti merasa perlu untuk mengembangkan Wireless LAN dengan menggunakan access point untuk membangun hotspot area pada lingkungan perumahan Mitra Centre Sagulung Batam. Dengan adanya hotspot ini dapat memudahkan orangorang yang ada di lingkungan ini mendapatkan akses internet yang sesuai kebutuhan dengan biaya yang murah. Oleh karena itu peneliti memanfaatkan akses internet dari penyedia layanan berkabel Telkom Indihome 50Mbps untuk dapat disebarkan kembali melalui beberapa acces point. Namun untuk dapat digunakan seluruh warga perumahan yang mendaftar tidak akan cukup. Maka dari itu diperlukan router Mikrotik untuk menjalankan dua server sekaligus dan manajemen bandwidth, pembatasan kecepatan internet diperlukan agar akses internet dapat digunakan secara optimal oleh setiap pengguna kategori A dan B yang terhubung ke jaringan WLAN.

Lokasi pembangunan server jaringan berada ditengah lokasi perumahan dan untuk menekan biaya infrastruktur kabel pada jaringan yang akan dibangun, peneliti menggunakan metode Virtual Local LAN (VLAN) dengan menggunakan satu kabel transmisi untuk digunakan pada blok perumahan yang berdekatan dengan tujuan membagi jaringan menjadi beberapa segmen dibandingkan menggunakan satu kabel ke setiap lokasi acces point. Berdasarkan hal ini peneliti mengambil judul penelitian tentang "Perancangan Dan Implementasi WLAN Berbasis Mikrotik Menggunakan Metode VLAN Pada Perumahan Mitra Center Sagulung Batam"

# **KAJIAN TEORI**

Jaringan Komputer bukanlah hal yang baru didengar pada saat ini, Hampir diseluruh manca negara menggunakan jaringan komputer untuk mempermudah sarana komunikasi dan informasi. Internet merupakan suatu jaringan komputer yang dapat saling berinteraksi dan terhubung ke seluruh dunia. Pada saat ini jaringan komputer sangatla dibutuhkan di bermacam-macam instansi pemerintahan, kampus, dan bahkan digunakan untuk memulai sebuah bisnis, dimana setiap perusahaan sangat memerlukan dan membutuhkan data atau informasi lainnya dari rekan kerja atau afiliasi dan konsumen yang bekerja sama dengan perusahaan tersebut. (Feby Ardianto, 2017)

## **Pengertian Jaringan Komputer**

Jaringan Komputer adalah sekumpulan perangkat-perangkat komputer, printer dan sebagainya yang terhubung dalam satu kesatuan. Informasi bahkan data dapat dikirimkan dan digerakkan melalui kabel penghantar atau tanpa menggunakan kabel sehingga dapat mempermudah untuk saling memberikan dokumen, data dan informasi, Setiap komputer dan printer bahkan perferal yang terhubung ke suatu jaringan dapat disebut dengan node. Jaringan komputer bisa memiliki dua, puluhan bahkan ribuan bahkan jutaan node. (Feby Ardianto, 2017)

#### **Pengertian Topologi Jaringan Komputer**

Muhammad Agus Safutra 30 Topologi jaringan adalah suatu jalur atau aturan tentang menghubungkan suatu komputer (node) yang satu dengan yang lain secara fisik dengan hubungan yang berkaitan antara komponen-komponen yang dapat berkomunikasi dengan media atau perlatan jaringan, seperti : server, workstation, hub atau switch dan pengkabelannya. Sedangkan arti dari sebuah jaringan adalah suatu system yang terdiri dari komputer, perangkat

komputer, dan perangkat tambahan jaringan lainnya yang dapat saling berhubungan dengan menggunakan beberapa media tertentu dengan aturanaturan yang sudah ditetapkan. Topologi jaringan pada komputer merupakan cara menyambungkan atau menghubungkan dari komputer satu dengan komputer yang lainnya agar dapat membentuk sebuah jaringan. Di dalam suatu pembuatan jaringan komputer, jenis topologi yang akan dipakai sangatlah mempengaruhi kecepatan dari komunikasi tersebut . maka dari pada itu sangatlah perlu mencermati kelebihan dan keuntungan bahkan kekurangan/kerugian dari masing masing jenis topologi yang akan digunakan sesuai dengan jenis dan karakterisitik topologi jaringan tersebut. (Halawa, 2016)

## **Jenis Jaringan Komputer**

Berdasarkan Jarak Jangkauan jaringan komputer secara geografis memiliki 3 macam, antara lain yaitu :

1.Local Area Network (LAN)

Local area network merupakan suatu jaringan yang dibuat untuk akses pribadi dan hanya dapat digunakan digedung atau ruangan dengan jarak jangkau 1-10 kilometer. (Dian Alfurqon, 2018)

2.Metropolitan Area Network (MAN) Metropolitan area network merupakan suatu jaringan perluasan pada jaringan LAN dengan jarak jangkau 10-50 kilometer. biasanya type jaringan ini adalah type jaringan yang mencakup ke area kota yang sangat luas. (D Alfurqon, 2018)

3.Wide Area Network (WAN)

Wide area network merupakan suatu tipe jaringan yang sering digunakan antarkota, antar provinsi, antar negara bahkan antar dunia dengan jarak jangkau tidak terbatas sampai kesuluruh dunia, jenis jaringan ini sudah banyak dimanfaatkan untuk kepentingan pribadi bahkan kepentingan disetiap perusahaan untuk mencari sebuah informasi diseluruh dunia. (Dian Alfurqon, 2018)

**Model OSI Layer** 

Model Osi Layer memiliki 7 lapisan yang dapat menetukan fungsi dari protocol komunikasi data. Setiap lapisan yang ada pada osi layer memiliki fungsi untuk komunikasi data dalam jaringan komputer. OSI atau sering disebut Open System Interconnect adalah sebuah layer atau lapisan sebuah model arsitektur komunikasi data yang memiliki sebutan Open System Interconnect atau OSI Refference . model ini telah dibuat oleh International Standars Organization (ISO) yang bertujuan untuk menemukan sebuah struktur dan fungsi-fungsi dari protocol komunikasi data pada beberapa tingkatan tingkatan komunikasi yang ada didalam jaringan komputer. Pada setiap lapisan lapisan model OSI dapat melakukan interaksi antar device untuk melakukan komunikasi (Joko Susilo, 2017).

#### **Manajemen Bandwidth**

Manajemen Bandwith dapat dirancang dari sisi pengguna, sehingga pengguna dapat mementukan besar dan kecilnya bandwith yang diperlukan oleh user, dan user tidak lagi perlu melakukan pembagian bandwith saat akan digunakan. Pada perangcangan manajemen bandwith saat melakukan pendaftaran, user akan diminta untuk memilih besar kecilnya bandwith yang akan digunakan dan selanjutnya admin akan melakukan pembagian bandwith yang terdiri dari download dan upload sebesar 1:3 dan selanjutnya akan dilanjutkan ke database user. (Galeh Fatma Eko Ardiansa, 2017)

## **Dynamic Queue**

Dynamic Queue merupakan suatu Teknik dalam memanagement bandwith, dimana router akan memberikan bandwith secara otomatis yang berfungsi untuk membantu network enginer dalam pekerjaannya, dan network engineer tidak perlu melakukan settingan ke rule queue secara manual. Dynamic queue merupakan metode penerapan pada jaringan yang jumlah client nya tidak tetap atau dinamis, dalam penerapan metode ini dynamic queue dapat diberikan contoh pada hotspot yang diberikan secara cuma cuma pada sebuah cafe, mall, sekolah maupun kampus dengan jumlah client yang tidak tetap (Rifai, 2017)

# **Burst**

Burst Merupakan suatu metode yang digunakan untuk menjalankan Qos yang dapat memungkinkan suatu pengguna data-rate yang sudah melebihi max-limit pada periode waktu yang sudah ditentukan. Pada metode ini jika data mendapatkan rate yang lebih kecil dari burst-threshold maka burst dapat dijalankan hingga date-rate mendapatkan status burst-limit. Router dapat melakukan kalkukasi data rate rata-rata pada suatu kelas queue setiap detik sampai periode waktu yang ditentukan burst-time. Ada beberapa istilah yang dikenal dalam burst, antara lain ialah burst-limit dan burst-threshold. (Rifai, 2017)

# **Quality Of Services**

Quality Of Services atau (Qos) merupakan suatu jaringan yang mampu memberikan layanan, mengatasi jitter,delay dan juga bandwith dengan kualitas yang baik, Qos memiliki beberapa parameter yang terdiri dari jitter, latency, throughtput, dan packet loss. (Galeh Fatma Eko Ardiansa, 2017) Qos juga memiliki 4 paramater pada saat masa pengujian yang diantaranya adalah :

## 1.Delay/Latency

Delay merupakan waktu tunggu suatu paket yang diakibatkan oleh suatu proses transmisi dari satu titik ke titik yang lain yang telah dijadikan tujuan dari paket tersebut. Dan dapat dirumuskan sebagai berikut :

Delay = (Time request – Time Success)

## 2.Packet Loss

Packet Loss dapat didefinisikan sebagai suatu kegagalan transmisi pada paket IP

saat mencapai tujuannya . Rumus perhitungan packet loss dapat diperhitungkan sebagai berikut :

#### Paket keluar – paket masuk x 100% Paket keluar

3.Jitter

Jitter merupakan suatu variasi delay pada pengiriman suatu paket yang sering terjadi di jaringan. Jitter memiliki rumus perhitungan sebagai berikut:

> Total variasi delay Total paket masuk -1

#### 4.Troughput

Troughput merupakan suatu kecepatan data transfer atau bisa disebut (rate) transfer data efektif yang dapat diukur dengan bps. Troughput adalah hasil dari jumlah total kedatangan paket yang sukses terkirim dan berhasil diamati ketujuan nya, selama waktu interval yang durasinya telah dibagi oleh durasi interval waktu. Untuk dapat menghitung nilai pada troughput bisa menggunakan rumus yang ada dibawah ini :

> Jumlah data masuk x100% Lama pengamatan

#### **Mikrotik**

Seperangkat alat jaringan yang telah direlease dan sering disebut dengan mikrotik merupakan sebuah system operasi router, mikrotik adalah system router os yang dapat diinstal pada setiap komputer yang menggunakan system operasi windows dan terdapat pula versi board yang sering digunakan untuk berbagai kebutuhan jaringan. Mikrotik sangat berbeda dengan system router lainnya yang dapat digunakan dengan menggunakan fitur tambahan atau aplikasi pendukung agar dapat diinstal dan dapat digunakan di setiap windows. Mikrotik juga dapat mengatur konfigurasi IP sesuai dengan kemauan user agar dapat diakses dengan mudah oleh usernya dan Mikrotik memiliki beberapa fitur yang dapat mendukung dari segi pelayanan dan keamanan jaringan agar tidak dapat diakses dengan org lain dan dapat digunakan dengan baik, fitur tersebut ia seperti Firewall & Nat,

routing, hotspot, point to point tunneling protocol, DNS server, DHCP server, management bandwidth dan konfigurasi keamanan lainnya. (Feby Ardianto, 2017) untuk melihat gambar dari bentuk mikrotik, dapat dilihat pada gambar yang ada dibawah ini :

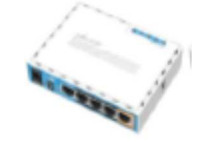

**Gambar 1**. Mikrotik

# **METODE PENELITIAN**

Tujuan dalam penelitian ini adalah merancang sebuah sistem jaringan internet pada lokasi perumahan yang akan diujicoba dan kemudian diimplementasikan setelah uji kelayakan. Dalam desain keseluruhan langkah-langkah yang dikerjakan pada penelitian ini menggunakan konsep penelitian dan pengembangan (R&D). Langkah-langkah penelitian dan pengembangan ditunjukkan pada gambar berikut. Berdasarkan gambar dibawah ini dapat diberikan penjelasan sebagai berikut.

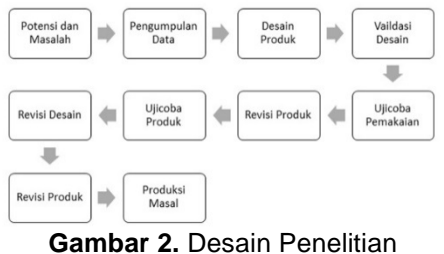

(Sumber : Sugiyono)

## **Pengumpulan Data**

Berdasarkan potensi dan masalah yang sudah dijabarkan pada halaman sebelumnya, pengumpulan data dilakukan dengan cara observasi lokasi tempat penelitian dan wawancara dengan warga sesuai lokasi sempel perumahan. Dalam hal ini observasi dilakukan di perumahan Mitra Center Kelurahan Sungai Langkai Kecamatan Sagulung Kota Batam. Berikut adalah

denah perumahan serta lokasi sampel penelitian dari keseluruhan populasi.<br>PENAH PERUMAHAN MITRA CENTER

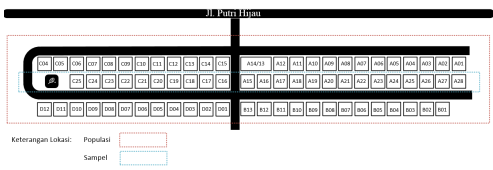

**Gambar 3.** Denah Lokasi Penelitian (Sumber : Data Penelitian, 2020)

## **Revisi Topologi**

Hasil Ujicoba pada sistem jaringan terlihat bahwa masih ada beberapa masalah baru yang timbul seperti packet loss dan packet loop maka sistem jaringan ini belum layak untuk terapkan dan akan direvisi terlebih dahulu. Berikut adalah desain topologi hasil revisi untuk menyelesaikan masalah yang ditemukan saat pengujian.

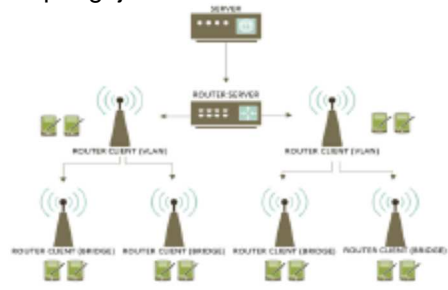

**Gambar 4.** Revisi Topologi Jaringan (Sumber : Data Penelitian, 2020)

Konfigurasi Ethernet pada router tidak lagi menggunakan bridge, namun menggunakan teknik VLAN (Virtual Local Area Network). Kemudian konfigurasi 2 acces point client dibawah router server diseting ke mode vlan, kemudian access point client dibawahnya vlan diseting ke mode bridge.

## **Revisi Produk**

Setelah melakukan beberapa tahap penyesuaian desain dan perbaikan lokasi wlan berdasarkan denah lokasi agar seluruh area memiliki titik akses wlan atau akses wifi, berikut gambar revisi produk disertai keterangan masing masing lokasi penempatan, dan topologinya seperti gambar berikut

#### **Gambar 5**. Topologi Jaringan Fisik (Sumber : Data Penelitian, 2020)

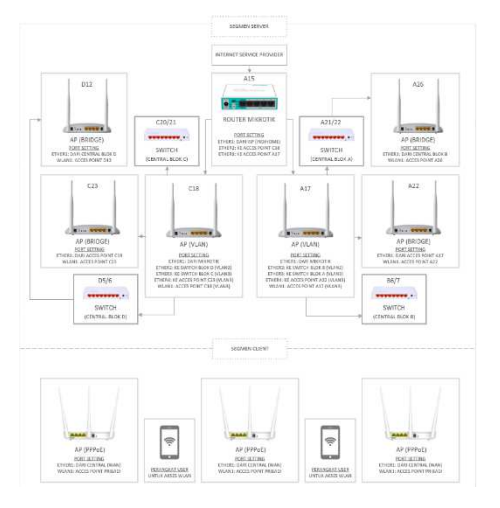

# **Produksi Masal**

Sistem jaringan yang sudah berjalan pada daerah sampel dapat dikembangkan untuk membuat titik akses ke seluruh titik lokasi populasi dengan menambahkan switch sebagai central pada setiap blok. Dalam hal ini calon pengguna sistem jaringan mendaftarkan diri untuk mendapatkan akses internet sesuai kebutuhan dan apabila tidak ada titik akses yang tercakup pada lokasi calon pengguna. Langkah selanjutnya ialah menambahkan titik akses baru dengen mode bridge yang dihubungkan dengan titik akses terdekat. Jika lokasi calon pengguna jaringan terdapat titik akses yang tersedia dan tergolong stabil maka calon pengguna hanya diberikan pin untuk mengakses sistem jaringan ini. Hal ini dapat diprediksi seluruh lokasi memiliki titik akses seiring perubahan waktu dan banyaknya permintaan penambahan titik akses. Berikut adalah denah lokasi pada titik akses baru yang akan dipasang berdasarkan data permintaan titik akses selama penelitian berlangsung yang ditunjukkan pada gambar 6.

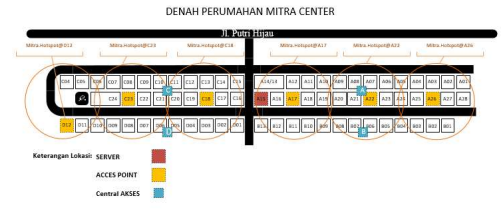

**Gambar 6.** Denah Lokasi Titik Akses WLAN (Sumber : Data Penelitian, 2020)

#### **Manajemen Bandwidth**

Untuk optimasi bandwidth dengan tujuan agar bandwidth yang tersedia dapat digunakan secara wajar dan optimal. Maka dari itu diperlukan manajemen bandwidth agar setiap pengguna yang terkoneksi secara bersamaan mendapatkan alokasi kecepatan internet yang adil. Peneliti menggunakan simple queue dengan konfigurasi burst limit dengan menginputkan format dynamic queue pada tab Profile Hotspot dan PPPoE. Dari hasil analisa yang berulang, peneliti mendapatkan nilai optimal limitasi bandwidth Hotspot Server untuk pengguna Kategori A (pengguna perangkat pribadi) dengan maksimal bandwidth sebesar 1Mbps sebagai berikut.

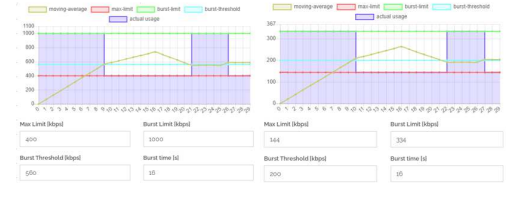

#### **Gambar 7.** Burst Limit Download dan Upload Hotspot Server (Sumber : Data Penelitian, 2020)

Dan berikut adalah nilai optimal bandwidth PPPoE Server untuk pengguna Kategori B (pengguna rumahan) dengan maksimal bandwidth sebesar 5Mbps sebagai berikut.

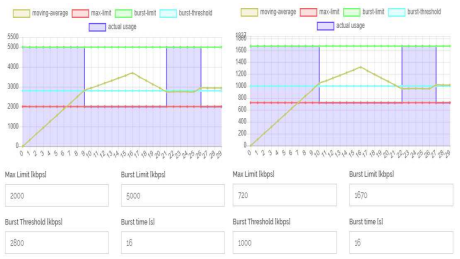

**Gambar 8.** Burst Limit Download dan Upload PPPoE Server (Sumber : Data Penelitian, 2020)

#### **Pengalamatan Perangkat**

Pengalamatan perlu dirincikan agar saat konfigurasi semua perangkat jaringan terorganisir dengan baik dan sesuai desain jaringan. Berikut adalah tabel pengalamatan perangkat.

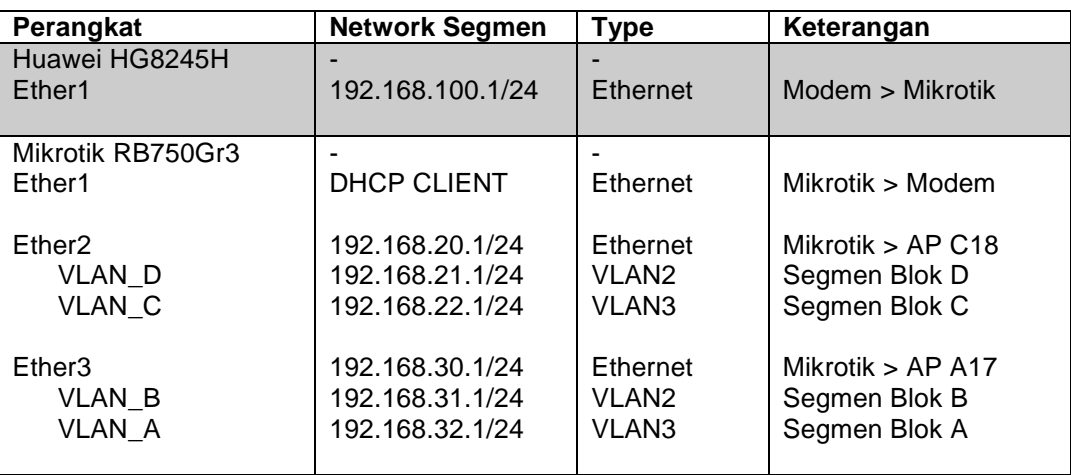

**Tabel 1.** Pengalamatan Perangkat

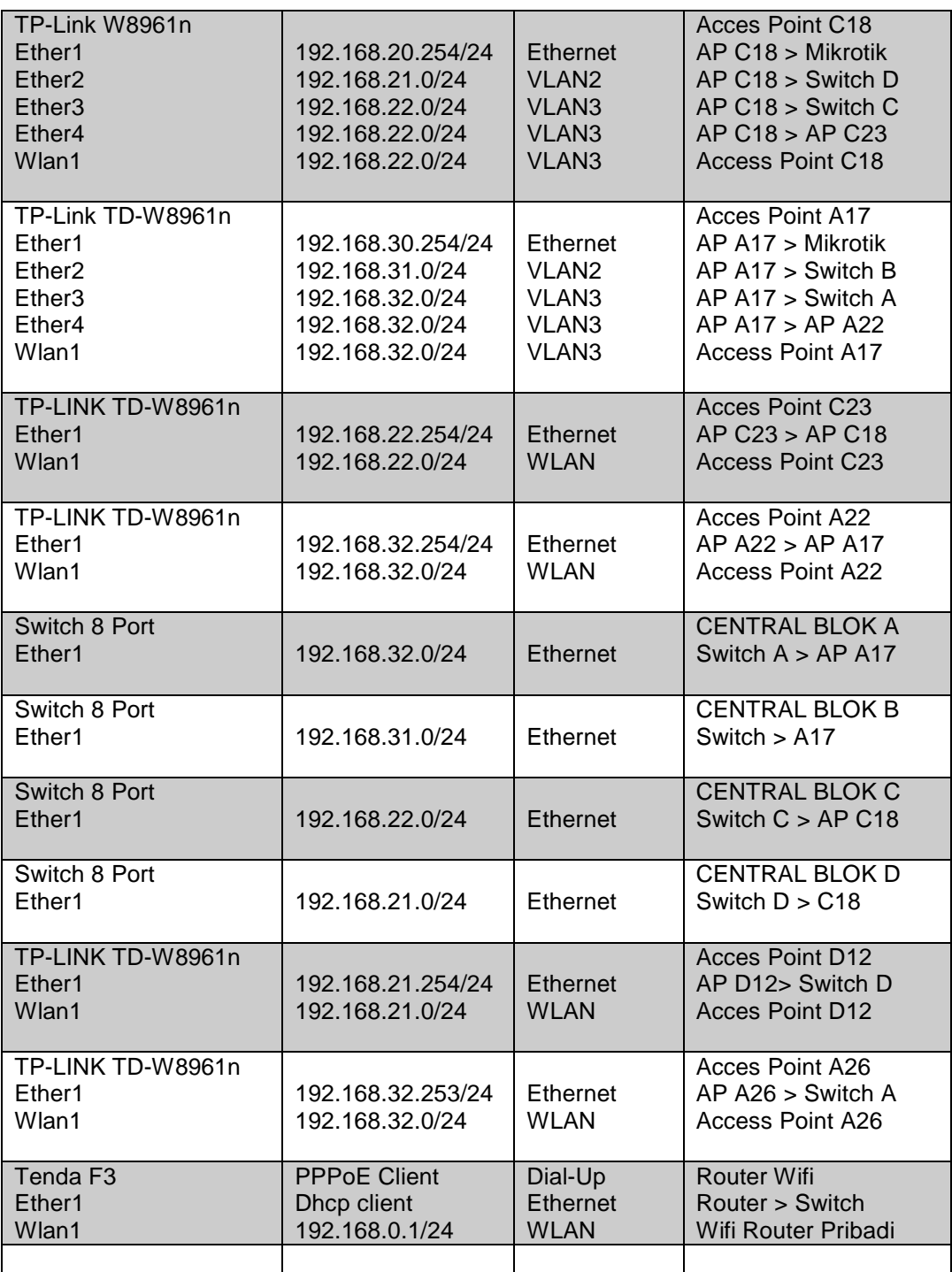

(Sumber : Data Penelitian, 2020)

**HASIL DAN PENGUJIAN** Umumnya pada infrastruktur jaringan komputer adalah bagaimana mekanisme pengalokasian bandwidth yang tersedia

dapat digunakan dengan adil dan stabil tanpa interferensi dengan pengguna jaringan lainnya. Kemudian Parameter kecepatan akses dari berbagai titik akses jaringan sama tanpa adanya perbedaan kualitas jaringan yang signifikan antara titik akses yang satu dengan yang lainnya. Untuk mengatasi penggunaan bandwidth yang berlebihan oleh setiap pengguna, maka tidak cukup dengan hanya mengatur batas kecepatan pengunduhan (download) dan pengunggahan (upload). untuk menyelesaikan permasalah tersebut peneliti melakukan implementasi manajemen bandwidth dengan metode dynamic queue dengan menambahkan konfigurasi burst limit untuk setiap profil upload dan download. untuk mengukur kecepatan akses internet masing-masing profil server hotspot dan pppoe akan menggunakan website speedtest.cbn.id dan speedtest.net parameter yang di tetapkan adalah kecepatan download ,kecepatan upload dan waktu ping.

#### **Perhitungan Pembagian Bandwidth**

Perhitungan ini hanya mempermudah pengelola jaringan menentukan batas pengguna untuk kategori A dan B, yaitu server *hotspot* dan *pppoe* agar jaringan WLAN dapat berjalan secara optimal dan alokasi bandwidth menjadi tepat sasaran. Total bandwidth 50Mbps dibagi dua untuk masing masing server. Berikut adalah hasil kalkulasi batas pengguna pada jaringan WLAN.

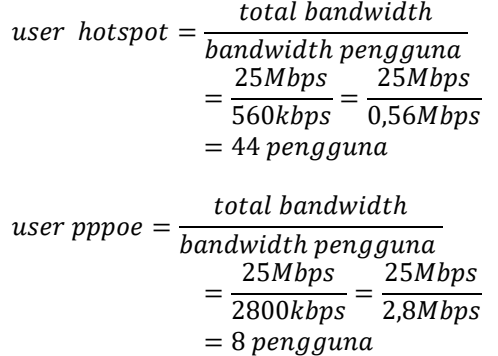

Dengan ini dapat ditentukan batas pengguna hotspot adalah 44 pengguna, dan pengguna pppoe adalah 8 Pengguna.

# **Konfigurasi Mikrotik**

Hasil Sebelum membuat server hotspot dan pppoe, perlu adanya konfigurasi dasar sesuain desain jaringan dan topologi yang dibutuhkan. Berikut adalah hasil konfigurasi ether1 mikrotik menggunakan dhcp client dan Untuk membuktikan konfigurasi bekeria. menggunakan test ping ke google.com pada terminal mikrotik seperti gambar berikut.

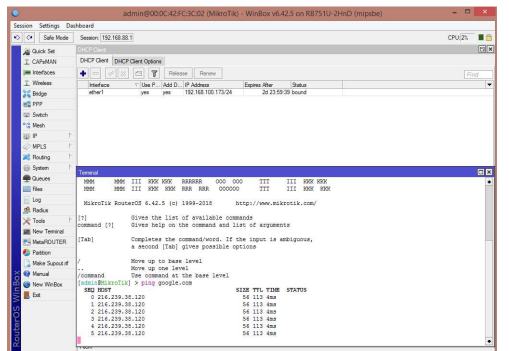

**Gambar 9.** dhcp client (Sumber : Data Penelitian, 2020)

Hal pertama yang perlu dilakukan setelahnya adalah menambahkan interface vlan dan memberikan nama untuk mempermudah konfigurasi sesuai desain jaringan yang dirancang. Berikut adalah interface pada mikrotik.

| Session              | Settings Dashboard |           |                       |  |                 |                                                                                          |               |          |          |       |    |
|----------------------|--------------------|-----------|-----------------------|--|-----------------|------------------------------------------------------------------------------------------|---------------|----------|----------|-------|----|
| $\alpha$             | Safe Mode          |           | Session: 192.168.88.1 |  |                 |                                                                                          |               |          |          |       |    |
| a Quick Set          |                    |           | Interface List        |  |                 |                                                                                          |               |          |          |       | 日日 |
| I CAPsMAN            |                    |           |                       |  |                 | Interface Interface Ltd. Ethernet ExIP Tunnel IP Tunnel GRE Tunnel VLAN VRRP Bonding LTE |               |          |          |       |    |
| <b>IM Interfaces</b> |                    | بنها      |                       |  | Detect Internet |                                                                                          |               |          |          | Find  |    |
| T Wreless            |                    |           | Name                  |  | Typa            |                                                                                          | Actual MTU Tx |          | Pv       |       | ×  |
| <b>SC Bridge</b>     |                    |           | <br>d>other 1         |  |                 | <b>Bhemet</b>                                                                            | 1500          | 0 bos    | 0 bos    |       |    |
| <b>HA PPP</b>        |                    |           | deather2              |  |                 | <b>Bhemet</b>                                                                            | 1500          | 0 bos    | 0 bos    |       |    |
|                      |                    | 40 YEAN C |                       |  | VLAN            |                                                                                          | 1500          | 0 box    | 0 box    |       |    |
| Sir Switch           |                    |           | <b>WVLAND</b>         |  | <b>VLAN</b>     |                                                                                          | 1500          | 0 bon    | 0 bos    |       |    |
| <sup>912</sup> Mech  |                    |           | deather?              |  | <b>Rhemet</b>   |                                                                                          | 1500          | 0 bos    |          | 0 bos |    |
|                      |                    |           | 40 VLAN A             |  |                 | VLAN                                                                                     | 1500          | 0 box    | 0 box    |       |    |
| 湖川                   | N                  |           | <b>WVLAN B</b>        |  |                 | <b>VLAN</b>                                                                              | 1500          | 0 bos    | 0 bos    |       |    |
| <b>ONPLS</b>         | ĸ                  |           | specters.             |  |                 | <b>Bhemet</b>                                                                            | 1500          | 0 bos    | 0 bos    |       |    |
|                      |                    | R         | <b>KleatherS</b>      |  |                 | <b>Ethernet</b>                                                                          | 1500          | S30 kbps | 6.5 kbps |       |    |
| <b>St. Routing</b>   | Đ                  | ĸ         | 42 years 1            |  |                 | Wreless (Athenos APS2xx)                                                                 | 1500          | 0 box    | 0 box    |       |    |

**Gambar 10.** vlan interface (Sumber : Data Penelitian, 2020)

Selanjutnya adalah memberikan ip address secara manual untuk setiap interface Ethernet dan vlan yang akan digunakan.

| Session<br>Settings Dashboard     |    |                                      |                              | admin@00:0C:42:FC:3C:02 (MikroTik) - WinBox v6:42.5 on RB751U-2HnD (mipsbe) |         | $   -$              |
|-----------------------------------|----|--------------------------------------|------------------------------|-----------------------------------------------------------------------------|---------|---------------------|
| $\circ$<br>$\bullet$<br>Safe Mode |    | Season: 192 168 88.1                 |                              |                                                                             |         | <b>Ba</b><br>CPU/0% |
| <b>All Quick Set</b>              |    | Address Ltd.                         |                              |                                                                             |         | 同図                  |
| I CAPaMAN                         |    | $\bullet$ - - - - -                  | $\mathbf{r}$                 |                                                                             |         | <b>PVd</b>          |
| las interfaces                    |    | Address                              | Network:                     | <b>Interface</b>                                                            | Commert | ٠                   |
| T. Wednes                         |    | 中192.168.20.1/24                     | 192.168.20.0                 | ether2                                                                      |         |                     |
| <b>BE</b> Bridge                  |    | 令192.168.21.1/24<br>+192.168.22.1/24 | 192.168.21.0<br>192.168.22.0 | <b>VEAN D</b><br><b>VEAN C</b>                                              |         |                     |
| and PPP                           |    | 中132.168.30.1/24                     | 192,168,30.0                 | ether2                                                                      |         |                     |
|                                   |    | 中192.168.31.1/24                     | 192.168.31.0                 | <b>VEAN B</b>                                                               |         |                     |
| ray Systch                        |    | 令192.168.32.1/24                     | 192.168.32.0                 | <b>VEAN A</b>                                                               |         |                     |
| ** Mein                           | D. | +192.168.100.173/24                  | 192.168.100.0                | ether?                                                                      |         |                     |
| <b>SEIP</b>                       |    |                                      |                              |                                                                             |         |                     |
| в<br><b>ONNS</b>                  |    |                                      |                              |                                                                             |         |                     |
| к<br><b>SE Routing</b>            |    |                                      |                              |                                                                             |         |                     |
| ĸ<br><b>ED</b> System             |    |                                      |                              |                                                                             |         |                     |
| <b>B</b> Queues                   |    |                                      |                              |                                                                             |         |                     |
| <b>Res</b>                        |    |                                      |                              |                                                                             |         |                     |
| $-1.00$                           |    |                                      |                              |                                                                             |         |                     |
| <b>A</b> Reduct                   |    |                                      |                              |                                                                             |         |                     |
| X Tools                           |    |                                      |                              |                                                                             |         |                     |
| <b>UM New Terminal</b>            |    |                                      |                              |                                                                             |         |                     |
| <b>N MetaROUTER</b>               |    |                                      |                              |                                                                             |         |                     |
|                                   |    |                                      |                              |                                                                             |         |                     |

**Gambar 11.** Ip address (Sumber : Data Penelitian, 2020)

Berikut adalah bagian terpenting dalam konfigurasi mikrotik untuk penelitian ini adalah pembuatan server hotspot dengan hasil seperti berikut.

|                                     | Settings Dashboard                                                                                                    |                           |                      |                                                                          |                                          |                                                                |                                                            |                        |
|-------------------------------------|----------------------------------------------------------------------------------------------------|---------------------------|----------------------|--------------------------------------------------------------------------|------------------------------------------|----------------------------------------------------------------|------------------------------------------------------------|------------------------|
| k5<br>$\alpha$<br>Safe Mode         | Season: 112, 153, 88.1                                                                                                    |                           |                      |                                                                          |                                          |                                                                |                                                            | 画面<br>CPU 1%           |
| 26 Quick Set                        |                                                                                                    |                           |                      |                                                                          | <b>DHOP Server</b>                       |                                                                |                                                            | $\Box$                 |
| T. CAPANAN                          | Servers Server-Profiles Users User-Profiles Active Hosts IP-Bindings Service-PI DHCP Networks Leases Options Option Sets Alets |                           |                      |                                                                          |                                          |                                                                |                                                            |                        |
| <b>IM Heferen</b>                   | $\times$ x $\times$                                                                                                    | Reset HTML                | <b>Hotspot Setup</b> |                                                                          | - -<br>$\star$                           | $\mathbf{v}$                                                   | DHCP Config DHCP Setup                                     | Fisd                   |
| T Windows                           | <b>Name</b>                                                                                                    | Interface                 |                      | Address Pool                                                             | <b>Marrie</b>                            | / Interface                                                    | / Leage Time                                               | ı.<br>Address Pool     |
| <b>32 Broom</b>                     | <b>GOVATALA</b>                                                                                                    | <b>WAV A</b>              |                      | neal WAN A                                                               | dhon R                                   | <b>WAV R</b>                                                   |                                                            | 01:00:00 pool. VLAN. B |
| WS PPP                              | <b>ROWNLAN B</b>                                                                                                    | VLAV B                    |                      | peel VLAN B                                                              | dhos C                                   | <b>VEAV C</b>                                                  |                                                            | 01:00:00 peel VLAN C   |
|                                     | <b>O</b> THE VEAK C                                                                                                    | <b>VLANC</b>              |                      | peel VLAN C                                                              | dhop D                                   | <b>VEAN D</b>                                                  |                                                            | 0100.00 cool VLAN D    |
| <b>St. Search</b>                   | <b>Bro-VL4N D</b>                                                                                                    | VLAN D                    |                      | peel VLAN D                                                              | dhop A                                   | VLAW A                                                         |                                                            | 01:00:00 pool VLAN A   |
| */2 Meshi                           |                                                                                                    |                           |                      |                                                                          |                                          |                                                                |                                                            |                        |
| K<br><b>US P</b>                    |                                                                                                    |                           |                      |                                                                          |                                          |                                                                |                                                            |                        |
| ×<br><b>ONPLS</b>                   |                                                                                                    |                           |                      |                                                                          |                                          |                                                                |                                                            |                        |
| ×<br><b>SEC Routing</b>             |                                                                                                    |                           |                      |                                                                          |                                          |                                                                |                                                            |                        |
| (i) System                          |                                                                                                    |                           |                      |                                                                          | <b>Putant</b>                            |                                                                |                                                            | 日数                     |
|                                     |                                                                                                    |                           |                      |                                                                          |                                          |                                                                |                                                            |                        |
| <b>BONN</b>                         |                                                                                                    |                           |                      | Fiber Rules NAT Mandle Raw Service Ports Connections Address Lists Laver |                                          | buy Low Police Links Home Il Bodyor Senios Pete, Minist Links, |                                                            |                        |
| Files                               | <b>Section</b>                                                                                                    |                           |                      |                                                                          | $+ - 7$                                  |                                                                |                                                            | Este                   |
| 100                                 | $-07 - 33$                                                                                                    |                           |                      | V 60 Repet Countiers 00 Repet All Countiers                              | See.                                     | Store, Patriarchief                                            |                                                            |                        |
| off, Redus                          | Artion<br>E<br>8 <sub>0</sub><br>of reclased                                                                                   | Dain.<br><b>Faces div</b> | Sin Address          | Dd. Address                                                              | <b>Buildi</b><br><b>REGION</b>           |                                                                | I has also the firm vis sex territorial-                   |                        |
|                                     | 9.0<br><b>Ell</b> reclassed                                                                                                    | <b>Faurupts</b>           |                      |                                                                          |                                          |                                                                |                                                            |                        |
| X Tools                             | -I redeed<br>10 <sub>D</sub>                                                                                                   | he unauth.                |                      |                                                                          |                                          |                                                                |                                                            |                        |
| <b>Bill New Terminal</b>            | -I moined<br>11.0                                                                                                    | he unauth.                |                      |                                                                          |                                          |                                                                |                                                            |                        |
| <b>PL MetaROUTER</b>                | 12.0<br>diamo.                                                                                                    | he case the               |                      |                                                                          | (If Post                                 |                                                                |                                                            | 日四                     |
| <b>Parties</b>                      | of recipect<br>13 <sub>n</sub><br>14 D                                                                                         | headh<br><b>Fausth</b>    |                      |                                                                          | Foots Lined Addressed                    |                                                                |                                                            |                        |
|                                     | <b>PELITIO</b><br>::: place hotspot rules here                                                                                 |                           |                      |                                                                          |                                          |                                                                |                                                            |                        |
| Make Supput of<br><b>Gil Marson</b> | passthrough<br>15 X                                                                                                    | unused-hoches             |                      |                                                                          | <b>POT</b><br>٠                          | $\mathbf{v}$                                                   |                                                            | Anna                   |
|                                     | ** move a worshe had sound methods?<br>16                                                                                      | wreat.                    | 192 168 32 0/34      |                                                                          | <b>toyon</b>                             | 17 Addresses                                                   |                                                            | New IP +               |
| <b>Gill New Windles</b>             | <b>El masquerado</b><br>: maaguerade hotspot network                                                                           |                           |                      |                                                                          | <b>Pool MAND</b>                         |                                                                | 152.168.21.2.152.168.21.254                                | none                   |
| <b>限</b> Ext                        | «I managerade arcnet<br>17                                                                                                    |                           | 192.168.31.0/26      |                                                                          | Treat View C                             |                                                                | 150 168 22 2-152 148 22 254                                | DODA:                  |
|                                     | : : mayo would hot soot network.                                                                                               |                           |                      |                                                                          | <b>Tood VLAN B</b><br><b>Tront MAN A</b> |                                                                | 192.168.31.2-192.168.31.254<br>150 168 30 2-150 168 30 254 | none<br><b>CET 95</b>  |
|                                     | ri componie prest<br>18.                                                                                                    |                           | 192 168 22 0/24      |                                                                          |                                          |                                                                |                                                            |                        |
|                                     | :: magguerade hotspot network                                                                                                  |                           |                      |                                                                          |                                          |                                                                |                                                            |                        |
|                                     | «Inaugurade archit<br>19                                                                                                    |                           | 192.168.21.0/24      |                                                                          |                                          |                                                                |                                                            |                        |
|                                     | ٠<br>$20$ haves                                                                                                    |                           |                      |                                                                          | ٠<br>4 temp                              |                                                                |                                                            | ٠                      |

**Gambar 11.** Server hotspot (Sumber : Data Penelitian, 2020)

Setelah membuat server hotspot untuk pengguna kategori A, selanjutnya ialah membuat server pppoe pula untuk pengguna kategori B.

|                                                                                                    | Settings Dashboard                                                                                                    |                           |        |
|----------------------------------------------------------------------------------------------------|----------------------------------------------------------------------------------------------------|---------------------------|--------|
| $\alpha$<br>Safe Mode                                                                                              | Session: 192.168.88.1                                                                                                    |                           | CPU.0% |
| 22 Quick Set                                                                                                    |                                                                                                    |                           |        |
| T. CAPyMAN                                                                                                    |                                                                                                    |                           |        |
| <b><i><u>IM Interfaces</u></i></b>                                                                                 | ppp.                                                                                                    |                           | 日日     |
| T. Western                                                                                                    | Interface PPPoE Servers Secrets Profiles Active Connections L2TP Secrets                                                                                                    |                           |        |
| <b>Did</b> Bridge                                                                                                  |                                                                                                    |                           |        |
| and PPP                                                                                                    | $+ - 07$                                                                                                    | <b>And</b>                |        |
| her Suitch                                                                                                    | / Local Address<br><b>Remote Address</b><br>Rate Linit (sub)<br><b>Name</b>                                                                                                    | Only One                  | п.     |
| <sup>*</sup> 2 Medi                                                                                                | <b>OBLOK</b><br>192 168 30 1<br>720x/2000x 1670x/5000x 1000x/2800x 16/16 8 512x/1024x<br>pool VLAN A<br><b>OBLOK B</b><br>192 168 30 1<br>pool VLAN B<br>720x/2000x 1670x/5000x 1000x/2800x 16/16 8 513x/1024x | dela iti<br><b>Adam</b> a |        |
|                                                                                                    | <b>OBLOK C</b><br>192168201<br>gool VLAN C<br>720x/2000x 1670x/5000x 1000k/2800x 16/16 8 513x/1024x                                                                                                    | <b>Holm &amp;</b>         |        |
| 突体                                                                                                    | <b>ORLOK</b> D<br>192, 163, 20.1<br>good VLAN D<br>720k/2000k 1670k/5000k 1000k/2000k 16/16 8 512k/102@c                                                                                                    | detauto                   |        |
| <b>ONHS</b><br>P.                                                                                                  | <b>Grocia</b>                                                                                                    | detaut                    |        |
| <b>JC</b> Routing                                                                                                  | O delaut encription                                                                                                    | delai it                  |        |
|                                                                                                    |                                                                                                    |                           |        |
|                                                                                                    |                                                                                                    |                           |        |
|                                                                                                    |                                                                                                    |                           |        |
| (ii) System<br><b>@</b> Queues<br><b>Films</b>                                                                     | PPF                                                                                                    |                           | 前区     |
|                                                                                                    | interior. FFFeE Servere. Serves. Homes: Antive Connections. C2EP Secrets.                                                                                                    |                           |        |
|                                                                                                    |                                                                                                    |                           |        |
|                                                                                                    | τ                                                                                                    | Pine                      |        |
|                                                                                                    | May MTU May Mill (2013)<br>Interface<br>Detail Festiv<br>Service Name<br><b>Athentonico</b>                                                                                                    |                           | ٠      |
|                                                                                                    | <b>MANUA</b><br><b>BIRTHE BLUK A</b><br><b>BLOK A</b><br>machap2 inschap1 chap psp<br><b>DRIVING ALC KIT</b><br>LUL ABI R<br><b>SLOW B</b><br>machael machael charman                                          |                           |        |
|                                                                                                    | <b>MODELS RICK C. VEAN C.</b><br>PLOK C<br>reached market Liber mes                                                                                                    |                           |        |
| $  \cdot  $ Log<br><b>SR</b> Radius<br>V Tools<br><b>UK New Teminal</b><br><b>PH MetaROUTER</b><br><b>Particon</b> | <b>OPPE BOKD MAND</b><br>mented mechan'l chap osp.<br><b>GLOR D</b>                                                                                                    |                           |        |
|                                                                                                    |                                                                                                    |                           |        |
| 1 Make Support of<br><b>B</b> Marcel                                                                               |                                                                                                    |                           |        |

**Gambar 12.** Server pppoe (Sumber : Data Penelitian, 2020)

## **Konfigurasi Access Point**

Untuk konfigurasi Access point dengan jumlah enam buah, dua diantaranya digunakan sebagai vlan client, sekaligus

# Muhammad Agus Safutra 37

titik akses hotspot dengan konfigurasi vlan seperti berikut.

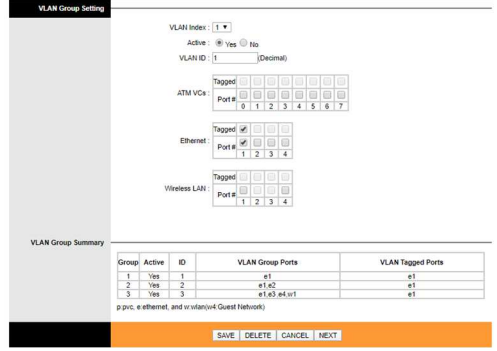

**Gambar 13.** Setting vlan client (Sumber : Data Penelitian, 2020)

Empat buah access point lainnya digunakan hanya untuk titik akses hotspot dengan konfigurasi bridge dengan ip address, da ip relay. Kemudian disetting ssid tanpa enkripsi (open) yang disesuaikan sesuai table pengalamatan perangkat. Berikut hasil konfigurasi salah satu access point.

| <b>TP-LINK®</b>        |                                             |                                  | 300Mbps Wireless N ADSL2+ Modern Router |             |               |      |  |  |  |
|------------------------|---------------------------------------------|----------------------------------|-----------------------------------------|-------------|---------------|------|--|--|--|
| Interface              | Interface<br>Quick<br>Start<br><b>Setup</b> | Advanced<br>Setup                | Access<br>Management                    | Maintenance | <b>Status</b> | Help |  |  |  |
|                        | Internet                                    | LAN<br>Wireless                  |                                         |             |               |      |  |  |  |
| <b>Router Local IP</b> |                                             |                                  |                                         |             |               |      |  |  |  |
|                        |                                             | IP Address: 192, 168 21, 254     |                                         |             |               |      |  |  |  |
|                        |                                             | IP Subnet Mask: 255.255.255.0    |                                         |             |               |      |  |  |  |
|                        |                                             | Dynamic Route : RIP2-8 v         | Direction: Both                         | ۰           |               |      |  |  |  |
|                        |                                             | Multicast: IGMP v2 v             |                                         |             |               |      |  |  |  |
|                        |                                             | IGMP Snoop: C Disabled ® Enabled |                                         |             |               |      |  |  |  |
| <b>DHCP</b>            |                                             |                                  |                                         |             |               |      |  |  |  |
|                        |                                             | DHCP: Cisabled C Enabled ® Relay |                                         |             |               |      |  |  |  |
|                        |                                             | IP Relay : 192.168.21.1          |                                         |             |               |      |  |  |  |
|                        |                                             |                                  |                                         |             |               |      |  |  |  |
|                        |                                             | SAVE CANCEL                      |                                         |             |               |      |  |  |  |

**Gambar 14.** Setting ip address dan relay (Sumber : Data Penelitian, 2020)

Dengan ini pengguna hotspot saat mencoba terhubung ke titik akses akan diarahkan ke login page dari hotspot Server. Seperti gambar berikut

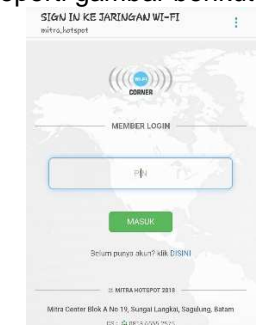

**Gambar 15.** Hotspot Login (Sumber : Data Penelitian, 2020)

#### **Konfigurasi Router Pribadi**

Untuk konfigurasi Access point atau router pribadi dengan jumlah tidak lebih dari 8 buah dan menyesuaikan warga yang mendaftar untuk menggunakan server ini. Dengan setting ssid dengan enkripsi (wpa2-psk) Berikut salah satu contoh konfigurasi akses pppoe client.

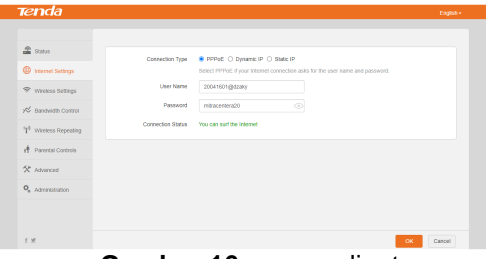

**Gambar 16.** pppoe client (Sumber : Data Penelitian, 2020)

**Pengujian Bandwidth** 

Pengujian dilakukan di setiap titik akses untuk hotspot sebanyak enam titik hotspot dengan percobaan pengujian sebanya tiga kali untuk setiap titik hotspot dengan waktu yang berbeda. Kecepatan bandwidth untuk hotspot adalah sebesar 1Mbps download dan 0.3Mbps upload. Dan kecepatan bandwidth untuk pppoe adalah sebesar 5Mbps download dan 1.6Mbps upload. Berikut adalah tabel hasil pengujian hotspot pada tabel 2. Dan tabel hasil pengujian pppoe pada tabel 3

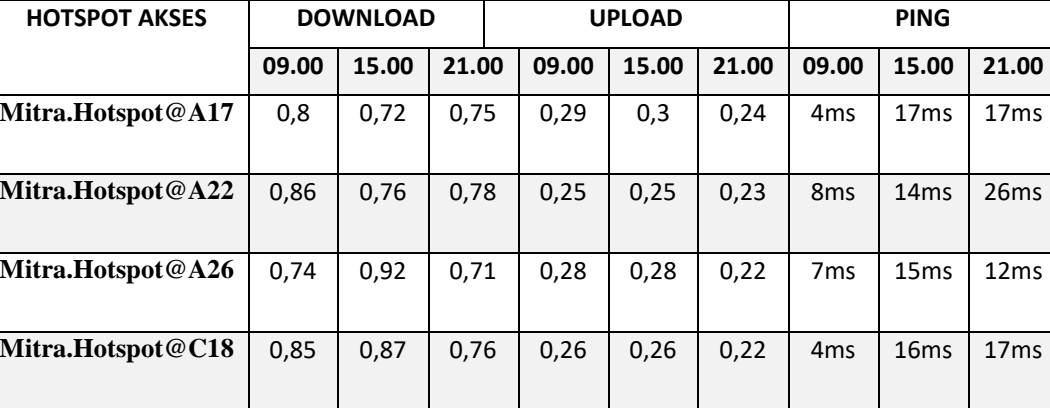

**Mitra.Hotspot@C23** | 0,79 | 0,86 | 0,75 | 0,27 | 0,27 | 0,24 | 4ms | 14ms | 24ms

**Mitra.Hotspot@D12** | 0,83 | 0,77 | 0,8 | 0,27 | 0,27 | 0,26 | 6ms | 14ms | 14ms

**Tabel 2.** Hasil Uji Bandwidth Hotspot

(Sumber : Data Penelitian, 2020)

| <b>LOKASI ROUTER</b> | <b>DOWNLOAD</b> |       |       | <b>UPLOAD</b> |       |       | <b>PING</b>     |                  |                  |
|----------------------|-----------------|-------|-------|---------------|-------|-------|-----------------|------------------|------------------|
|                      | 09.00           | 15.00 | 21.00 | 09.00         | 15.00 | 21.00 | 09.00           | 15.00            | 21.00            |
| <b>BLOKA</b>         | 4.8             | 4.28  | 3.95  | 1.46          | 1.55  | 1.58  | 5 <sub>ms</sub> | 19 <sub>ms</sub> | 26 <sub>ms</sub> |
| <b>BLOK B</b>        | 4.12            | 3.85  | 4.24  | 1.34          | 1.50  | 1.27  | 4 <sub>ms</sub> | 21ms             | 17ms             |
| <b>BLOK C</b>        | 4.72            | 3.94  | 4.81  | 1.52          | 1.64  | 1.2   | 24ms            | 21ms             | 17ms             |
| <b>BLOK D</b>        | 4.63            | 4.18  | 3.78  | 1.39          | 1.25  | 1.10  | 17ms            | 24ms             | 17ms             |

**Tabel 3.** Hasil Uji Bandwidth PPPoE

(Sumber : Data Penelitian, 2020)

# **KESIMPULAN**

Untuk merancang sebuah jaringan WLAN yang sesuai dengan kebutuhan warga setempat dibutuhkan atensi dan perhatian yang lebih untuk optimasi yang lebih lanjut seiring munculnya masalah, kendala, serta gangguan jaringan. untuk mewujudkan jaringan WLAN di perumahan mitra center ini diperlukan analisa manfaat dan efisiensi penggunaan perangkat dan media transmisi secukupnya dengan memanfaatkan teknologi VLAN pada jaringan, dengan ini dapat menghemat biaya perawatan karena administrator jaringan tidak memerlukan banyak perangkat untuk memenuhi fungsi segmen jaringan yang berbeda-beda.

Warga setempat dapat menikmati akses internet berbasis WLAN dengan harga yang lebih ekonomis. dengan tagihan ISP yang dibayarkan oleh seluruh warga yang ikut urun dana sebagai bentuk dukungan terwujudnya jaringan WLAN ini. Dan dengan Manajemen bandwidth yang baik ditambah dengan optimasi burst pula, memungkinkan penggunaan bandwidth yang tidak boros. Dalam hal ini administrator jaringan perlu membatasi maksimal pengguna berdasarkan bandwidth total pada trafik data secara riil.

# **DAFTAR PUSTAKA**

- Sofana, I. (2009). Cisco CCNA & Jaringan Komputer. Bandung: Informatika Bandung.
- Sofana, I. (2012). Cisco CCNP & Jaringan Komputer. Bandung: Informatika Bandung.
- Zabar, A. A., & Novianto, F. (2015). Keamanan Http Dan Https Berbasis Web Menggunakan Sistem Operasi Kali Linux Ilmiah, Jurnal Komputa, Informatika, 4(2).
- Esabella, S. (2016). Perancangan Infrastruktur Jaringan Komputer Untuk Mendukung Implementasi Sistem Informasi Pada Universitas Teknologi Sumbawa. JURNAL MATRIK, 16.

Towidjojo, R. (2016). MIKROTIK KUNG FU KITAB 1. Palu: Jasakom.

- Ardiansa, G. F. E., Primananda, R., & Hanafi, M. H. (2017). Manajemen Bandwidth dan Manajemen Pengguna pada Jaringan Wireless Mesh Network dengan Mikrotik. Jurnal Pengembangan Teknologi Informasi Dan Ilmu Komputer, 1(11), 1226–1235.
- Riska, P. W. G. (2017). Analisa dan Implementasi Wireless Extension Point dengan SSID ( Service Set Identifier ). Jurnal Media Infotama, 13(1), 44–54.
- Riyana Rahadjeng, I., & Puspitasari, R. (2018). ANALISIS JARINGAN LOCAL AREA NETWORK (LAN) PADA PT. MUSTIKA RATU Tbk JAKARTA TIMUR. Jurnal PROSISKO, 5(1).
- Titahningsih, P., Primananda, R., & Akbar, S. R. (2018). Perancangan Penempatan Access Point untuk Jaringan Wifi Pada Kereta Api Penumpang. Jurnal Pengembangan Teknologi Informasi Dan Ilmu Komputer, 2(5), 2008–2015.
- Panu, S. A. (2019). Perancangan Jaringan Wifi Dengan Menggunakan Mikrotik Pada SMP Negeri 3 Mallusetasi Kabupaten Barru. Jurnal Publikasi Pendidikan.

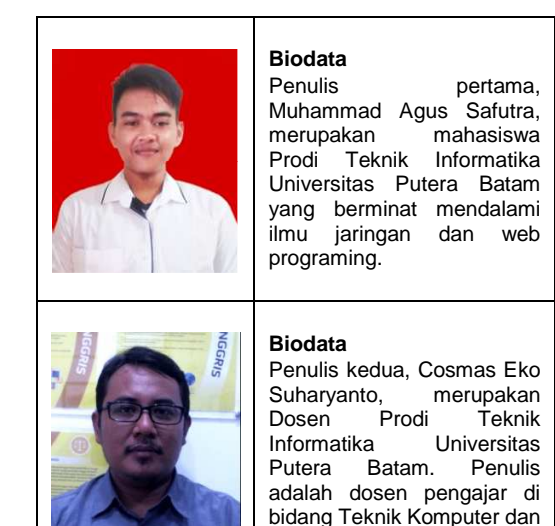

Jaringan.